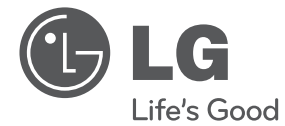

# Руководство по эксплуатации Hi-Fi микросистема **CONSTRUMERT COMPRESS CONSTRUMERT CONSTRUMERT CONSTRUMERT CONSTRUMERT CONSTRUMERT CONSTRUMERT CONSTRUMERT CONSTRUMERT CONSTRUMERT CONSTRUMERT CONSTRUMERT CONSTRUMERT CONSTRUMERT CONSTRUMERT CONSTRUMERT CONSTRUMERT CONSTRUC**

Перед началом работы внимательно прочитайте и сохраните данное руководство.

CM2520 (CM2520, CMS2521F)

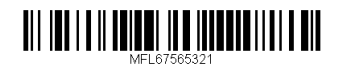

# **Информация по технике безопасности**

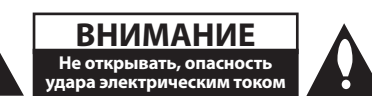

ВНИМАНИЕ: ВО ИЗБЕЖАНИЕ ПОРАЖЕНИЯ ЭЛЕКТРИЧЕСКИМ ТОКОМ НЕ СНИМАЙТЕ КОРПУС (ИЛИ ЗАДНЮЮ ЧАСТЬ). ЗАПРЕЩАЕТСЯ САМОСТОЯТЕЛЬНЫЙ РЕМОНТ ДЕТАЛЕЙ. ОБРАТИТЕСЬ В СЛУЖБУ СЕРВИСА.

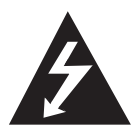

Символ молнии в треугольнике означает, что в корпусе находятся неизолированные детали под напряжением, представляющие опасность поражения электрическим током.

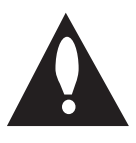

Восклицательный знак в треугольнике обращает внимание пользователя на наличие важной информации по использованию (ремонту) в сопроводительной документации к устройству.

**ВНИМАНИЕ:** НЕ ПОДВЕРГАЙТЕ УСТРОЙСТВО ВОЗДЕЙСТВИЮ ВЛАГИ ВО ИЗБЕЖАНИЕ ПОЖАРА ИЛИ ПОРАЖЕНИЯ ЭЛЕКТРИЧЕСКИМ ТОКОМ.

**ВНИМАНИЕ:** Запрещается устанавливать устройство в ограниченном пространстве, например, в книжном шкафу и т.п.

**ВНИМАНИЕ**: Не допускается перекрывание вентиляционных отверстий. Установка аппаратуры должна производиться в соответствии с инструкциями изготовителя.

Прорези и отверстия в корпусе предназначены для вентиляции, обеспечивающей надлежащие рабочие условия и предохраняющей от перегрева. Категорически не допускается перекрывание отверстий за счет размещения аппаратуры на кровати, диване, ковре или других аналогичных поверхностях. Не допускается размещение аппаратуры во встроенной мебели наподобие книжного шкафа или стойки за исключением обеспечения надлежащей вентиляции или прямых указаний изготовителя.

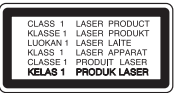

**ВНИМАНИЕ:** В целях надлежащего использования устройства внимательно прочтите и сохраните данное руководство пользователя. Для проведения ремонта обращайтесь в авторизованный сервисный центр. Применение иных пультов управления, настроек и режимов работы, чем те, что указаны ниже, может привести к появлению вредного радиационного излучения. Для предотвращения прямого облучения лазерным пучком запрещается открывать корпус изделия.

#### **МЕРЫ ПРЕДОСТОРОЖНОСТИ, связанные со шнуром питания**

Для большинства приборов рекомендуется размещение на отдельной электрической цепи;

То есть на цепи с одной розеткой, питающей исключительно данное устройство и не имеющей дополнительных розеток или разветвлений. См. страницу технических параметров данного руководства пользователя. Не перегружайте стенные розетки. Перегруженные, поврежденные, неплотно закрепленные стенные розетки, удлинители, потертые шнуры питания, провода с поврежденной или растрескавшейся изоляцией могут представлять опасность. Любой из перечисленных фактов может стать причиной поражения электрическим током или пожара. Периодически проверяйте состояние шнура устройства. При наличии следов повреждения пользование устройством необходимо прекратить, шнур отсоединить и обратиться за его заменой в авторизованный сервисный центр. Избегайте механического воздействия на шнур питания: скручивания, сгибания, защемления дверью, частого наступания. Обращайте особое внимание на разъемы, стенные розетки и места выхода шнура из устройства. Для отключения питания от сети потяните за штепсель шнура сетевого питания. Устройство должно быть установлено так, чтобы штепсель находился в зоне быстрого доступа.

**1**

Устройство оборудовано с переносной батарей или аккумулятором.

#### **Безопасный способ извлечь батарею или аккумуляторы из оборудования:**

Извлеките старую батарею или аккумулятор, при сборке повторите действия в обратном порядке. Для предотвращения загрязнения окружающей среды и возможного нанесения вреда людям и животным старые батареи или аккумулятор необходимо поместить в соответствующие контейнеры на пунктах сбора мусора. Не выбрасывайте батареи или аккумуляторы вместе с другим мусором. Рекомендуется использовать местные бесплатные службы по утилизации батарей и аккумуляторов. Аккумулятор не следует подвергать воздействию тепла, например, воздействию прямого солнечного света, огня и подобных источников.

**ВНИМАНИЕ:** Не допускается попадание капель или брызг воды на устройство. Не располагайте на устройстве предметы, наполненные водой (например, вазы).

#### **Утилизация старого бытового прибора**

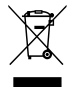

- Символ на устройстве, изображающий перечеркнутое мусорное ведро на колесах, означает, что на изделие распространяется Директива 2002/96/CE.
- 2. Все электрические и электронные устройства следует утилизировать отдельно от бытового мусора, в специальных местах сбора, назначенных правительственными или местными органами власти.
- 3. Правильная утилизация старого оборудования поможет предотвратить потенциально вредное воздействие на окружающую среду и здоровье человека.
- 4. Для получения более подробных сведений об утилизации оборудования обратитесь в администрацию города, службу, занимающуюся утилизацией или в магазин, где был приобретен продукт.

#### **Утилизация старых батарей и аккумуляторов**

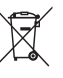

1. Символ на батарее или аккумуляторе, изображающий перечеркнутое мусорное ведро на колесах, означает, что на изделие распространяется Директива 2006/66/EC.

- 2. Данный символ может быть совмещен со значком химического элемента: ртути (Hg), кадмия (Cd) или свинца (Pb), если батарея содержит более 0,0005% ртути, 0,002% кадмия или 0,004% свинца.
- 3. Все аккумуляторы и батареи следует утилизировать отдельно от бытового мусора, в специальных местах сбора, назначенных правительственными или местными органами власти.
- 4. Правильная утилизация старых батарей и аккумуляторов поможет предотвратить потенциально вредное воздействие на окружающую среду и здоровье человека.
- 5. Для получения более подробных сведений об утилизации батарей и аккумуляторов обратитесь в администрацию города, службу, занимающуюся утилизацией или в магазин, где был приобретен продукт.

Для того чтобы диски могли воспроизводиться на проигрывателях LG, необходимо установить вариант [Mastered] при форматировании перезаписываемых дисков. При выборе варианта Live File System последующее воспроизведение на проигрывателях LG невозможно. (Mastered /Live File System: система форматирования дисков для Windows Vista)

**Содержание**

## **Содержание**

## **Начало работы**

- Информация по технике безопасности
- Уникальные характеристики
- Дополнительные принадлежности
- Требования к воспроизводимым файлам
- Требования к музыкальным файлам MP3/ WMA
- Совместимые USB-устройства
- Требования к USB-устройствам
- истанционного управления
- Передняя панель
- Задняя панель

## **Подключение**

- Подключение к динамикам
- Подключение динамиков к устройству
- Подключение дополнительного оборудования
- Подключение устройств USB
- Подключение к разъему PORT. IN (вход для портативных устройств)
- Подключение телефонов

## **Эксплуатация**

- Основные операции
- Работа с CD/USB
- Выбор папки
- Отображение файловой информации (ID3 TAG)
- Другие операции
- Программирование воспроизведения
- Временное отключение звука
- Работа радио
- Прослушивание радио
- Улучшение качества приема в FMдиапазоне
- Установка радиостанций
- Удаление всех сохраненных станций
- Настройка звука
- Выбор режима объемного звучания
- Установка времени
- Установка будильника
- Настройка таймера выключения устройства
- Затемнение

## **Поиск и устранение неисправностей**

Устранение неисправностей

## **Приложение**

- Технические характеристики
- Техническое обслуживание
- Доставка устройства
- О дисках
- Торговые марки и лицензии

# **Уникальные характеристики**

## **Разъем Portable In**

Прослушивание музыки с портативных устройств. (МР3-плеера, ноутбука и т.п.)

# **Дополнительные принадлежности**

Проверьте наличие принадлежностей и ознакомьтесь с ними.

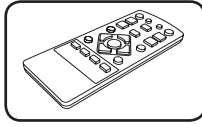

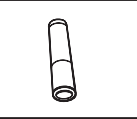

Пульт дистанционного управления (1 шт.)

Батарейка (1 шт.)

# **Требования к воспроизводимым файлам**

## **Требования к музыкальным файлам MP3/ WMA**

Совместимость файлов формата MP3/ WMA с данным устройством ограничивается следующими характеристиками.

- y Частота дискретизации: 32 48 кГц (MP3), 32 48 кГц (WMA)
- y Скорость цифрового потока: 32 320 Кбит/с (MP3), 40 - 320 Кбит/с (WMA)
- Максимальное количество файлов: до 999
- Расширения файлов : ".mp3"/ ".wma"
- Формат файла CD-ROM: ISO 9660/JOLIET

• Рекомендуется записывать файлы с помощью программы Easy-CD Creator, в которой используется файловая система стандарта ISO 9660.

## **Совместимые USBустройства**

- MP3 плеер : MP3-плеер типа флэш-накопителя.
- y Флэш-накопитель USB : Устройства с поддержкой USB 2.0 или USB 1.1.
- Функция USB данной системы поддерживает не все USB-устройства.

## **Требования к USBустройствам**

- USB-устройства, для которых при подключении к компьютеру требуется установка дополнительных программ, не поддерживаются.
- Не извлекайте USB-устройство во время его работы.
- Чем больше емкость USB-устройства, тем больше времени занимает поиск.
- Выполняйте резервное копирование всех данных во избежание их потери.
- USB-устройство не распознается при использовании USB-удлинителя или USBконцентратора.
- Файловая система NTFS не поддерживается. (Поддерживается только файловая система FAT(16/32)).
- Данное устройство не работает надлежащим образом, если общее количество файлов превышает 1000.
- Внешние жесткие диски, устройства считывания карт памяти, устройства с кодовой защитой или жесткие USB-диски, не поддерживаются.
- USB-порт устройства нельзя подключать к компьютеру. Устройство нельзя использовать для хранения информации.

## • • • • • • • • • • • • • • • • • • • **истанционного управления**

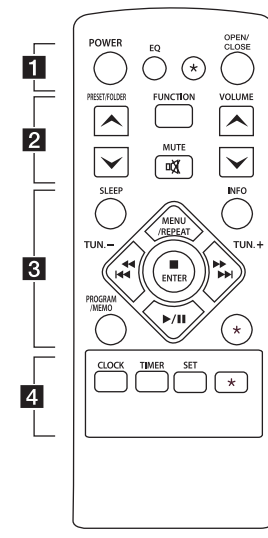

## **Установка батареек**

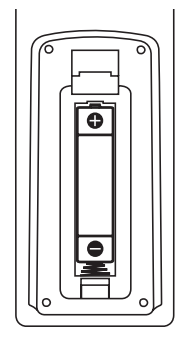

Снимите крышку батарейного отсека на задней панели пульта ДУ и установите одну батарейку (типоразмера AAA) с соблюдением полярности  $\bigoplus$  и  $\bullet$ 

**POWER :** Включение (ON) или Выключение (OFF) устройства.

**EQ :** Выбор звуковых эффектов.

 $\bigstar$  : Данная кнопка недоступна ни для каких функций.

**OPEN/CLOSE :** Открытие и закрытие лотка для дисков.

#### • • • • • • • • • **2** • • • • • • • • **PRESET/FOLDER**  $\bigwedge$ **/V:**

- Поиск папки с файлами MP3/ WMA. При воспроизведении CD/USB, содержащих файлы в формате MP3/WMA в разных папках, нажмите

**КНОПКУ PRESET/FOLDER /**  $V$ , чтобы выбрать папку для воспроизведения.

- Выберите номер предварительно настроенной радиостанции.

**FUNCTION :** Выбор функции устройства и источника входного сигнала.

**MUTE X**: Отключение звука. **VOLUME Л/V**: Регулировка уровня громкости

• • • • • • • • • **8** • • • • • • • •

**SLEEP :** Автоматическое выключение устройства в заданное время. (Затемнение : Окно дисплея потемнеет наполовину.)

**INFO :** Содержание сведений о вашей музыке. MP3-файлы часто содержат дескрипторы ID3 tags. Дескриптор содержит информацию о названии произведения, исполнителе, наименовании альбома или продолжительности произведения.

#### **PROGRAM/MEMO** :

- Настройка радиостанций.
- Создание списка воспроизведения для прослушивания.

 $\bigstar$  : Данная кнопка недоступна ни для каких функций.

**MENU/REPEAT :**Повторное воспроизведение записей или файлов, либо воспроизведение в случайном порядке.

**TUN. -/+ :** Выбор радиостанции.

Cc**/**vV (Переход/ Поиск) :

- Переход на быструю перемотку вперед или назад.
- Поиск определенного места в записи/файле.

■ **ENTER** : Остановка воспроизведения.

времени.

 $\blacktriangleright$ **/II** (Воспроизведение/Пауза) : Запуск и временный останов воспроизведения.

• • • • • • • • • <mark>4</mark> • • • • • • • • **CLOCK :** Установка и проверка

**TIMER :** Функция TIMER позволяет задать время автоматического включения и выключения воспроизведения CD, USB-устройства или радиостанции.

**SET :** Подтверждение настройки.

? : Данная кнопка недоступна ни для каких функций.

**Передняя панель**

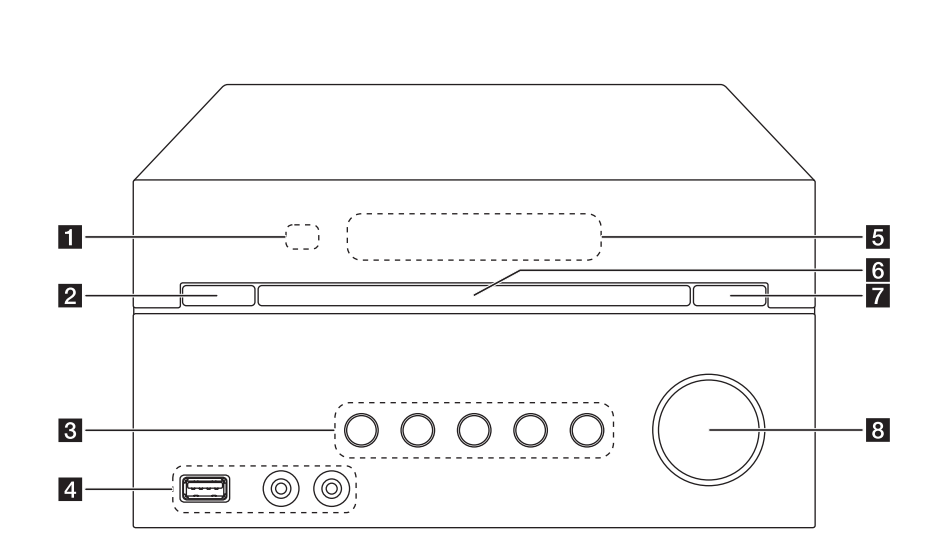

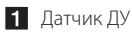

 $2$  (<sup>I</sup>) (Питание вкл./выкл.)

## c **F**

Выбор функции или ввод источника сигнала.

#### $>11$

Запуск или временная остановка воспроизведения.

#### $\Box$

Остановка воспроизведения.

#### **TUN. -/+**

Выбор радиостанции.

**I<</>></>
/>
Clepexoд/Поиск)** 

#### **4** USB-порт

Возможность проигрывания звукозаписей с USB-устройства.

## **PORT. IN**

**PHONES**

- Б Окно дисплея
- f Лоток для дисков
- 

 $7 \triangle$  (Открыть/Закрыть) Открытие и закрытие лотка для дисков.

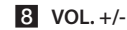

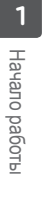

# **Задняя панель**

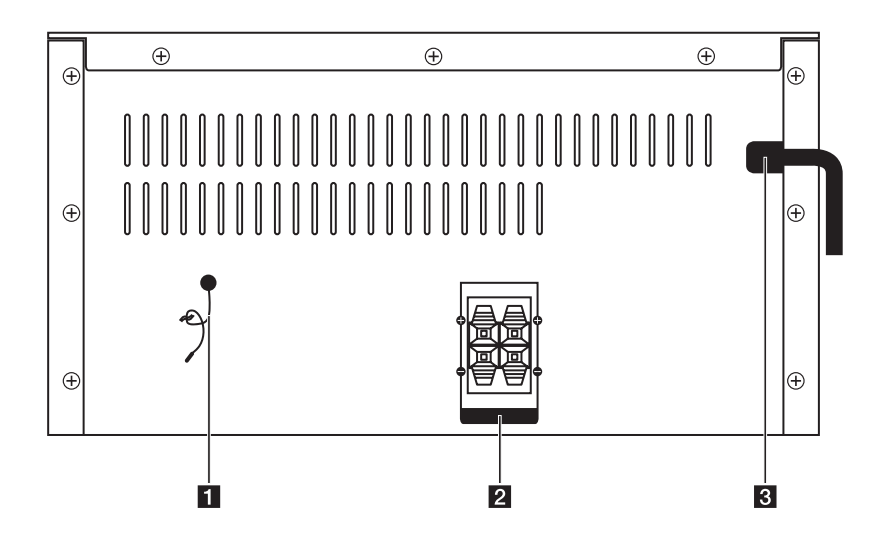

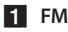

## **1** FM ANTENNA

- 2 ДИНАМИКИ вывод (левый/правый)
- В Сетевой шнур

# **Подключение к динамикам**

## **Подключение динамиков к устройству**

Для подключения кабеля к устройству нажмите на каждую из пластмассовых накладок, чтобы открыть вывод каждого динамика Подключите сеть и опустите накладки.

Подсоедините черный контакт к клемме с маркировкой – (минус), а другой контакт к клемме с маркировкой + (плюс).

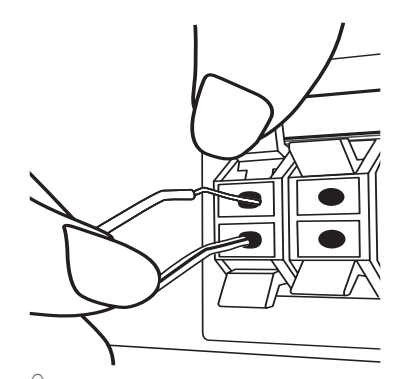

#### >Осторожно

В динамиках есть магнитные детали, которые могут вызвать искажение цвета на экране телевизора или мониторе ПК. Устанавливайте динамики подальше от экрана телевизора или монитора ПК.

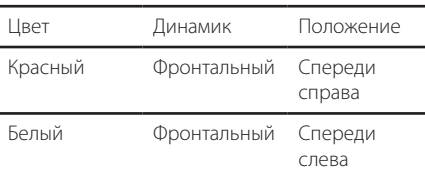

# **Подключение дополнительного оборудования**

## **Подключение устройств USB**

Служит для подключения USB-накопителя (или MP3-плеера и т.п.) к разъему USB на передней панели устройства.

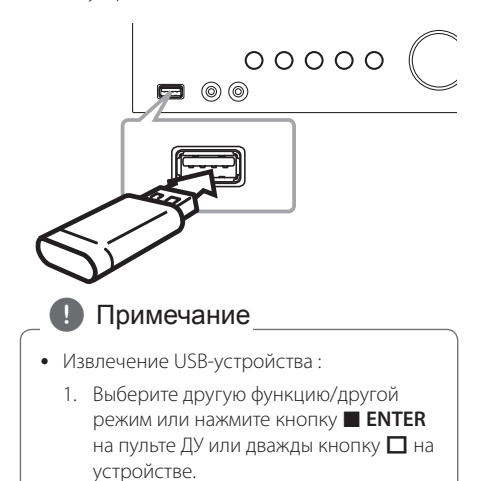

2. Извлеките USB-устройство.

## **Подключение к разъему PORT. IN (вход для портативных устройств)**

Служит для подключения выхода (наушников или линейного выхода) портативного устройства (MP3-плеер, медиаплеера и т.п.) к разъему PORT. IN.

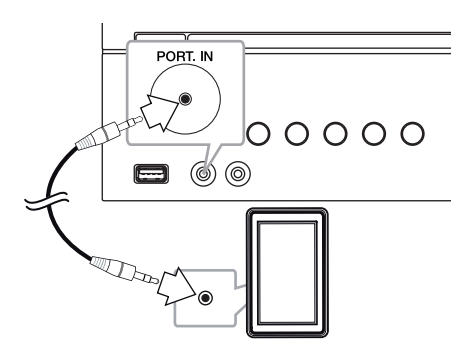

## **Подключение телефонов**

Подключение пары стереофонических наушников ( $\emptyset$  3.5 мм телефонный разъем) к телефонному гнезду на устройстве для частного прослушивания.

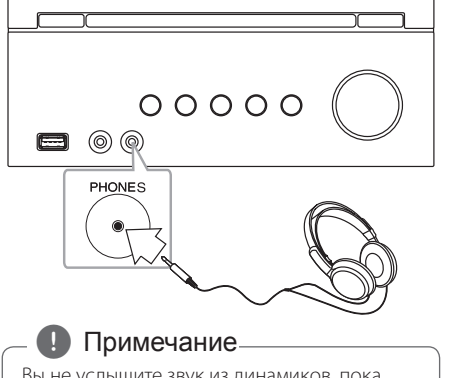

Вы не услышите звук из динамиков, пока разъем наушников вставлен в телефонное гнездо.

# **Основные операции**

## **Работа с CD/USB**

1. Вставьте диск, нажав **OPEN/CLOSE** на пульте ДУ или  $\Delta$  на устройстве.

Либо USB-устройство к USB-порту.

- 2. Выберите функцию CD или USB, нажав **FUNCTION** на пульте ДУ или **F** на устройстве.
- 3. Выберите запись/файл для воспроизведения, нажав **I << </ /> </ > > > > > I на пульте ДУ или I<< /> />>I** на устройстве.

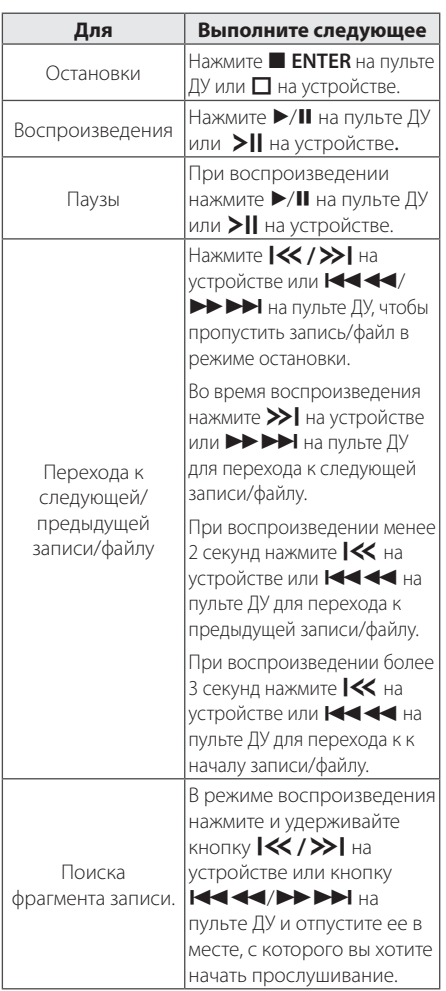

# Повторного или случайного воспроизведения

Нажимайте **MENU/REPEAT** на пульте ДУ, сообщения на дисплее будут меняться в следующем порядке: RPT1 -> RPT DIR (только

MP3/WMA) -> RPT ALL -> RANDOM -> OFF

## **Выбор папки**

- 1. Нажимайте кнопку PRESET/FOLDER  $\Lambda$ /V на пульте ДУ до отображения нужной папки.
- 2. Для ее воспроизведения нажмите кнопку  $\blacktriangleright$ / **II** на пульте ДУ или кнопку >II на устройстве . Начнется воспроизведение первого файла из папки.

## **Отображение файловой информации (ID3 TAG)**

При воспроизведении MP3-файла, содержащего файловые сведения, эти данные можно посмотреть, нажав **INFO**.

# **Другие операции**

## **Программирование воспроизведения**

Функция программирования позволяет сохранить выбранные файлы с любого компактдиска или устройства USB.

Можно запрограммировать на воспроизведение до 20 файлов.

- 1. Вставьте компакт-диск или USB-устройство и дождитесь, пока завершится загрузка.
- 2. В режиме остановки, нажмите кнопку **PROGRAM/MEMO** на пульте ДУ управления.
- 3. Для выбора записи/файла нажмите кнопку Cc/vV на пульте ДУ или кнопку  $\left|\left\langle \left\langle \right\rangle \right\rangle \right|$  на устройстве.
- 4. Снова нажмите кнопку **PROGRAM/MEMO** для сохранения и выбора следующей записи/ файла.
- 5. Нажмите кнопку  $\blacktriangleright$ /II на пульте ДУ или кнопку >II на устройстве для воспроизведения запрограммированных музыкальных записей/ файлов.
- 6. Для отказа от сделанного выбора дважды нажмите кнопку Z **ENTER** на пульте ДУ или кнопку  $\Box$  на устройстве.

#### , Примечание

Сохраненная программа очищается также при извлечении USB-устройства, выключении устройства или переходе на другой режим.

## **Временное отключение звука**

Нажмите **MUTE 20 н**а пульте ДУ для отключения звука.

Звук на устройстве можно отключить, например, для ответа на телефонный вызов, на экране дисплея отображается символ отключения "IIX".

Для отмены данной операции снова нажмите **MUTE DIE** на пульте ДУ или измените уровень громкости.

# **Работа радио**

## **Прослушивание радио**

- 1. Нажимайте кнопку **FUNCTION** на пульте ДУ или кнопку **F** на устройстве, пока в окне дисплея не появится FM или AM. Настраивается радиостанция, которая была принята последней.
- 2. Нажмите и удерживайте кнопку **TUN. -/+** примерно 2 секунды, пока значение частоты настройки на дисплее не начнет изменяться, затем отпустите кнопку. Поиск приостанавливается, когда устройство настраивается на станцию.

#### Или

Нажмите **TUN. -/+** несколько раз.

3. Настройте уровень громкости, нажимаю кнопки **VOL+/-** на устройстве или **VOLUME**   $\Lambda$ / $V$  на пульте ЛУ.

## **Улучшение качества приема в FM-диапазоне**

Нажмите кнопку ▶/Ⅱ на ПДУ. Тюнер переключится из стереорежима в монорежим, а при этом качество приема обычно улучшается.

## **Установка радиостанций**

Вы можете заранее установить 50 станций FM диапазона.

Перед настройкой уберите громкость до минимума.

- 1. Нажимайте кнопку **FUNCTION** на пульте ДУ или кнопку **F** на устройстве, пока в окне дисплея не появится FM.
- 2. Настройтесь на нужную частоту, нажимаю **TUN. -/+**.
- 3. Нажмите кнопку **PROGRAM/MEMORY**. На экране замигает предварительно установленное число.
- 4. Нажмите кнопку PRESET/FOLDER  $\bigwedge$ /V для выбора нужного вам запрограммированного номера.
- 5. Нажмите кнопку **PROGRAM/MEMO**. Станция настроена.
- 6. Для настройки других радиостанций повторите действия, п. 2 – 5.
- 7. Для прослушивания предустановленной станции, нажмите PRESET/FOLDER  $\bigwedge/V$ .

## **Удаление всех сохраненных станций**

- 1. Нажмите и в течение двух секунд удерживайте **PROGRAM/MEMO**. На дисплее устройства загорится индикация "CLEAR".
- 2. Нажмите **PROGRAM/MEMO** чтобы стереть все сохраненные радиостанции.

# **Настройка звука**

## **Выбор режима объемного звучания**

В системе предусмотрено несколько установленных звуковых схем объемного звучания. Использование **EQ.** позволяет выбрать нужный вам режим звучания.

Отображаемые пункты частотного корректора могут различаться в зависимости от источника звукового сигнала и эффектов.

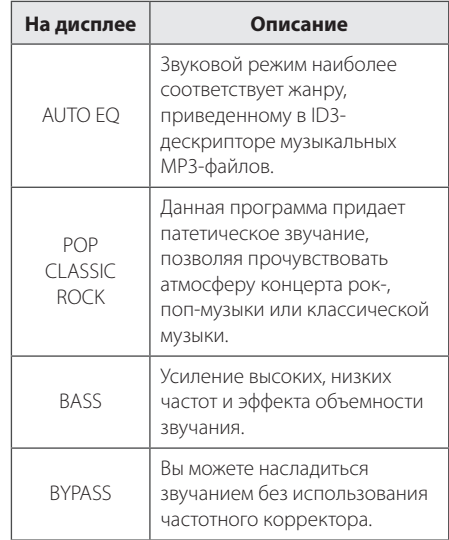

#### , Примечание

Возможно потребуется отменить режим объемного звучания после переключения устройства, иногда даже после перехода на другую звуковую дорожку.

# **Установка времени**

- 1. Включите устройство.
- 2. Нажмите и удерживайте кнопку **CLOCK** не менее 2 секунд.
- 3. Выберите временной режим, нажав Cc/  $\blacktriangleright\blacktriangleright\blacktriangleright\blacktriangleright\blacktriangleright$ 
	- AM 12:00 (для дисплея с отображением времени в режиме до и после полудня) или 0:00 (для дисплея с отображением времени в 24 часовом режиме)
- 4. Нажмите **SET** чтобы подтвердить свой выбор.
- 5. Кнопками Cc/vVустановите час.
- 6. Нажмите **SET**.
- 7. Кнопками  $\blacktriangleleft \blacktriangleleft \blacktriangleleft \blacktriangleright \blacktriangleright \blacktriangleright \blacktriangleright \blacktriangleright$  установите минуты.
- 8. Нажмите **SET**.

## **Установка будильника**

Вы можете использовать данное устройство в качестве будильника. До установки будильника вам нужно сначала

1. Включите устройство.

настроить время.

- 2. Нажмите кнопку **TIMER**. Каждая из функций замигает.
- 3. Нажмите кнопку **SET** когда появится функция, которую вы хотите использовать для своего пробуждения.
- 4. Отобразится время включения "ON TIME". Это время включения устройства. Нажмите K444/>>> иля изменения значений часов и минут, затем нажмите кнопку **SET** для сохранения.
- 5. Отобразится сообщение «OFF TIME (Время выключения)». Это время выключения устройства. Нажмите KIII 11 12 12 12 13 13 изменения

значений часов и минут, затем нажмите кнопку **SET** для сохранения.

6. Нажмите  $\blacktriangleleft \blacktriangleleft \blacktriangleleft \blacktriangleright \blacktriangleright \blacktriangleright \blacktriangleright \blacktriangleleft$  для изменения уровня громкости, затем нажмите **SET** чтобы сохранить.

#### , Примечание

- Если вы установили время и будильник, вы можете проверить время, нажав на **CLOCK** и проверить будильник, нажав на **TIMER** даже когда устройство выключено.
- Если будильник уже установлен, один раз нажмите на **TIMER** чтобы снять настройку будильника. Для возобновления настройки будильника один раз нажмите на **TIMER**.
- Если время и будильник уже установлены, нажмите и удерживайте **CLOCK** или **TIMER** не менее 2 секунд, чтобы переустановить таймер времени или будильник.

## **Настройка таймера выключения устройства**

Нажимайте **SLEEP** чтобы выбрать время переключения от 10 до 180 минут. По истечении данного времени устройство выключится.

Для отмены режима выключения устройства нажимайте на кнопку **SLEEP** несколько раз до тех пор, пока не появится сообщение "SLEEP 10", после этого снова нажмите на кнопку **SLEEP** пока отображается "SLEEP 10".

## **4** Примечание -

- Вы можете узнать время, оставшееся до отключения устройства.
- **Нажмите SLEEP**. На дисплее отобразится время, оставшееся до отключения.

## **Затемнение**

Один раз нажмите на **SLEEP**. Окно дисплея потемнеет наполовину. Для отмены затемнения нажимайте на кнопку **SLEEP** до восстановления нормальной яркости.

# **Устранение неисправностей**

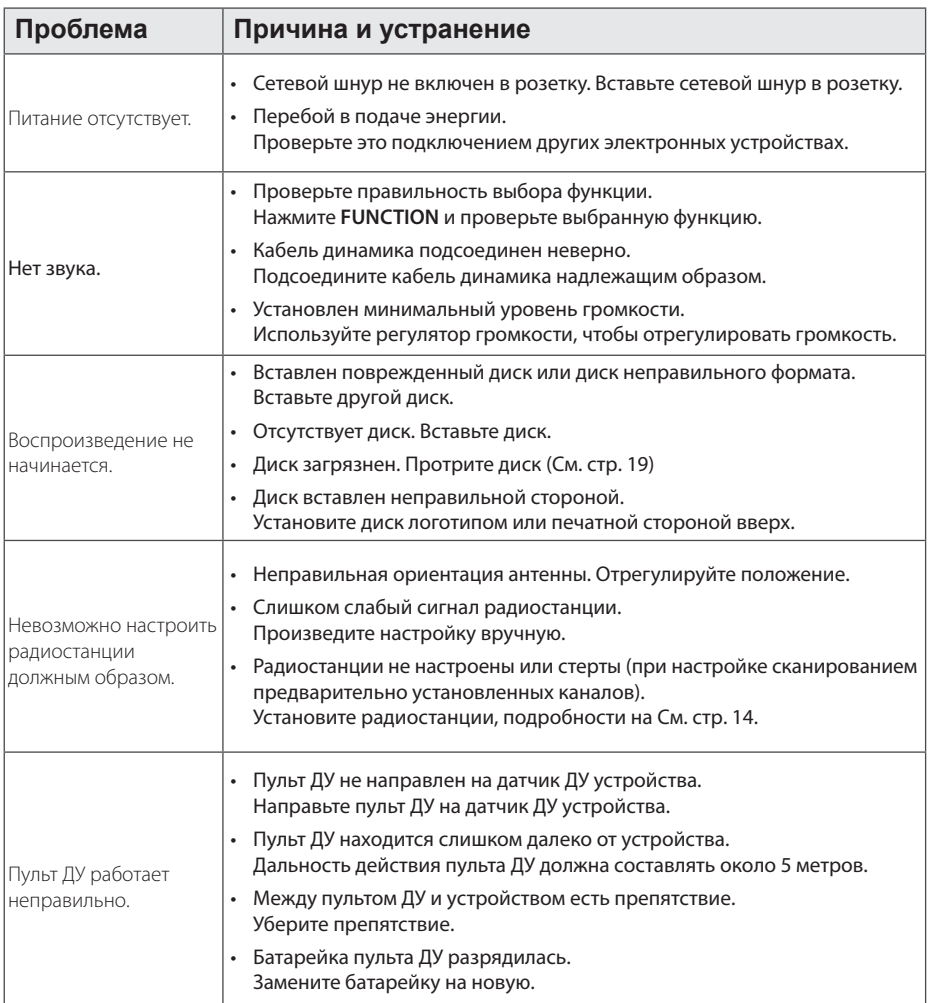

# **Технические характеристики**

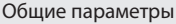

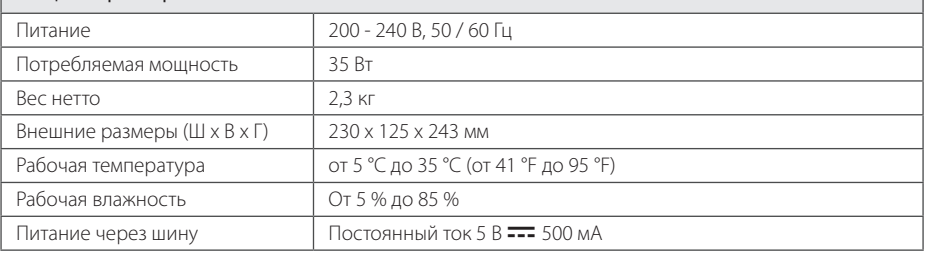

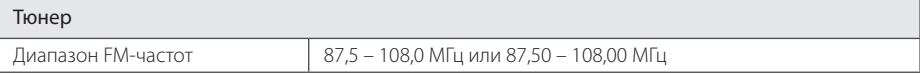

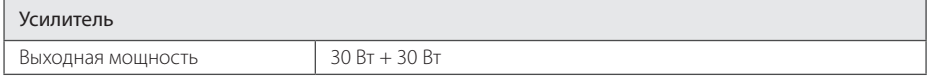

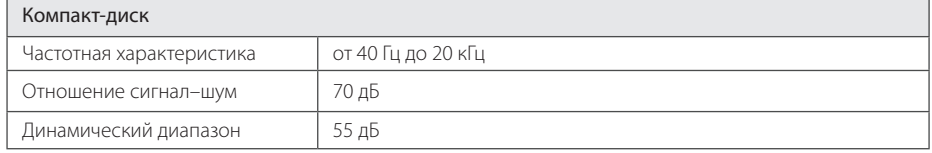

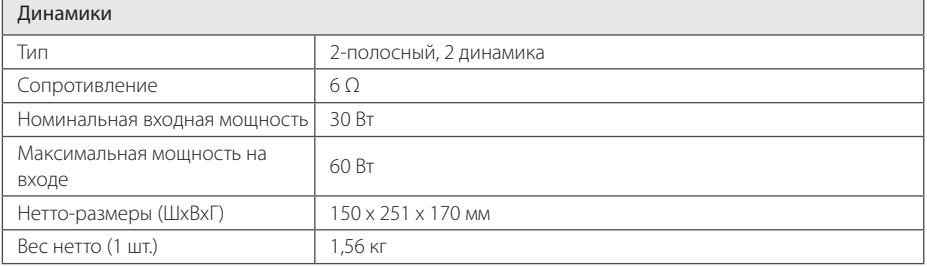

• Конструкция устройства и его технические характеристики могут быть изменены без предварительного уведомления.

# **Техническое обслуживание**

## **Доставка устройства**

#### **При перевозке товара**

Сохраняйте исходные упаковочные материалы и коробку. Если Вы хотите перевезти проигрыватель, для максимальной защиты упакуйте устройство так, как это было сделано на заводе.

## **Храните поверхности продукта чистыми**

Не используйте летучие жидкости такие, как средство от насекомых, радом с предметом.

Поверхность можно повредить, если вытирать пыль, сильно надавливая на предмет.

Не оставляйте на долгое время резиновые или пластиковые предметы рядом с проигрывателем.

#### **Уход за проигрывателем**

Для чистки проигрывателя используйте мягкую, сухую салфетку. Если поверхности очень загрязнены, используйте мягкую салфетку, слегка смоченную в мягком моющем средстве. Не используйте сильные растворители такие, как алкоголь, бензин или растворитель, так как можно повредить поверхность.

## **Ремонт и обслуживание домашнего кинотеатра**

Данный проигрыватель – высокотехнологичное устройство. Если оптические линзы или части дисковода грязные или имеют истёртый вид, качество изображениея может ухудшиться. За более полной информацией обращайтесь в ближайщий авторизированный сервисный центр.

## **О дисках**

#### **Уход за дисками**

Не приклеивайте на диски бумагу или липкую ленту.

## **Хранение дисков**

После проигрывания убирайте диск в футляр Не храните диски там, где на них будет падать прямой солнечный свет или рядом с источниками тепла, не оставляйте их в Вашей машине, припаркованной на открытой стоянке, во избежание попадания солнечных лучей.

#### **Чистка дисков**

Для чистки не используйте сильные растворители такие, как алкоголь, бензин, растворитель, известные очистители и или антистатики, предназначенные для старых виниловых пластинок.

# **Торговые марки и лицензии**

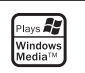

**5** 

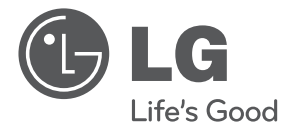

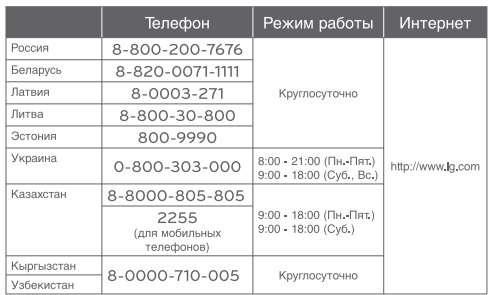

#### **Российская Федерация**

Импортер LG Electronics RUS

Адрес импортера 143160 Российская Федерация, Московская область, Рузский район, сельское поселение Дороховское, 86 км. Минского шоссе, д.9

Адрес производителя : ВТРИК Интернешнл Трейдинг Ко, Лтд Китай, провинция Гуандун, г. Гуанчжоу, Панью Боро, Даши таун, Шибай Индастриал роад, Тврек Девей Индастриал Гарден

#### **Сделано в Китае**

#### Қазақстан Республикасы

"All the claims (or proposals) related to the quality of products, as well as repairs and technical services should be addressed to "LG Electronics Almaty Kazakhstan", 050061, Kazakhstan, Almaty, Molodezhnaya Street 2A. Information about the other service centers can be provided by customer support service.

«Претензии (предложения) по качеству товара, ремонт и техническое обслуживание товара принимает: АО «Эл Джи Электроникс Алмати Казахстан» , 050061, Республика Казахстан, г. Алматы, ул. Молодежная, 2А. Информацию о других сервисных центрах можно получить в службе поддержки клиентов».

Қазақстан Республикасы территориясында тұтынушылардан келіп түскен талаптар мен ұсыныстарды қарайтын және тауарды жөндеу мен техникалық қызмет көрсететін ұжым: АҚ «Эл Джи Электроникс Алмати Казахстан» , 050061, Қазақстан Республикасы, Алматы қ., Молодежная, 2А. Басқа сервис орталықтары жайында мағлұматты "Тұтынушыға қызмет көрсету орталығына" телефон шалу арқылы білуге болады

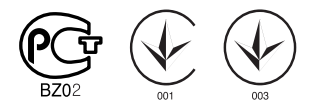

Қытайда жасалған